3X-6 教育用対話型電子白板のユーザインタフェースとミドルウェア

鈴木 和信 坂東 宏和 加藤 直樹 中川 正樹 東京農工大学工学部

## 1.はじめに

近年,情報教育の必要性が高まり,公立小学校に おいてパソコンを利用した教育が始められている. 当研究室では,一斉授業を支援することを目的とし て,黒板やチョークの利点と情報技術の利点を融合 した多数の教育支援ソフトウェアと,電子教材連携 システムの試作を行うことで,基本的ユーザインタ フェースとそれの教育への利用を提案してきた[1~ 4].ここでは,さらに進んで実際の授業で使用する システムとしてのインタフェースの設計と,動作環 境としてのミドルウェアの報告を行う.本稿では対 話型電子白板での操作に適したペンインタフェース を提供し,教師が自らの経験を活かして,効果的に 授業を行うことのできるシステムを提案する.

### 2.電子白板ミドルウェア

 電子白板ミドルウェアは,教育用アプリケーショ ン上での板書や,複数のアプリケーションにまたが った板書を可能にし,板書されたデータをもとに別 のアプリケーションを実行するために開発されたシ ステムである.

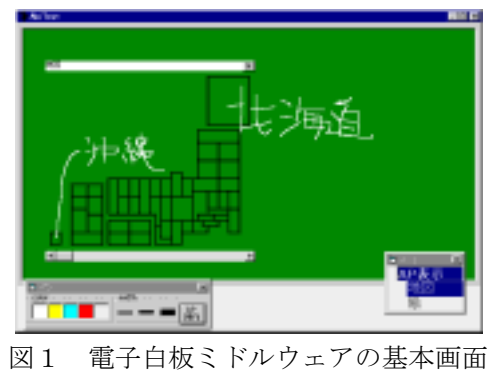

User Interface and Middleware for an Educational Interactive Electronic Whiteboard.

2-24-16Naka-cho,Koganei,Tokyo,184-8588, Japan

### 3.インタフェースの設計

 本システムは教師による一斉授業を支援すること を目的としている.システムの外見は黒板を模して おり,電子ペンとイレーサはそれぞれチョークと黒 板消しに相当する. 実行環境として対話型電子白板 という大画面デバイスを用いているため操作時に用 いるボタンなどは画面の固定位置に配置するのでは なく立ち位置によらない任意の位置に表示できるよ うにし,すべての操作を電子ペンのタップとジェス チャにより可能にするものとする.また、教師に誤 った操作を誘うような表示を避け,生徒の集中を授 業以外に向けないように、操作用の部品は簡潔で目 立たないものを目指す.

### 4.システムのインタフェース

 本システムでは,電子白板上の黒板に見立てた板 書面に対して電子教材ソフトの操作と板書を行う. その際、教師は電子白板のどこに立っていても操作 ができること.生徒の注意を操作手順に集中させな いこと.また,電子白板のサイズは実際の黒板と比 べて小さいため,なるべく板書面を広く取り,シス テムの操作はメニューウィンドウを呼び出して行う.

教師の誤操作を防ぐために,教師に自分が現在板 書と教材操作のどちらの状態で操作を行っているの か,明確に示す必要がある.そこで,メニューウィ ンドウでは,全機能を板書時に必要な機能と,教材 操作時に必要な機能に分け,板書時と教材操作時の それぞれに必要なものだけを表示することにより, 教師の誤操作や混乱を避ける.また,必要のないと きは自動的に隠れるようにした.

板書面はスクロールが可能で、板書時、教材操作 時共に使用する可能性があるため、板書面上に常時 表示し,板書,操作の両方の場面で,操作が可能に

Kazunobu Suzuki, Hirokazu Bandoh, Naoki Kato, and Masaki Nakagawa

Tokyo Univ. of Agriculture and Technology.

してある(図2).

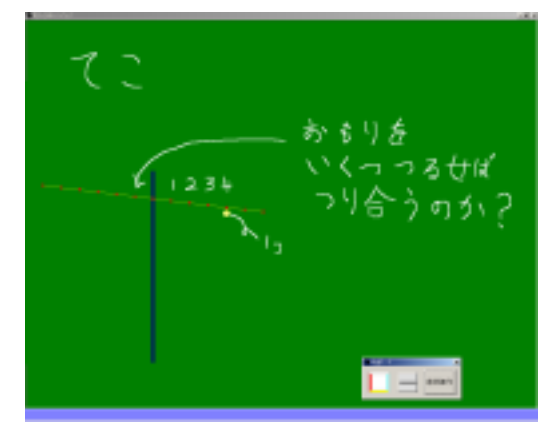

図2 新システムの基本画面

## 5.電子教材とインタフェース部品

 電子教材とは生徒の理解と教師の指導を支援する ために作られたミドルウェア上で動作するアプリケ ーションソフトのことである. 電子教材は様々な教 科,単元に合わせて作られるため,統一的に使用で きるようなインタフェースを用意する必要がある. 電子教材は電子白板上でペンを用いて操作を行うた め,教師が教材の操作中に画面をさえぎらないよう に,教師の立ち位置に寄らずに操作でき,また,電 子白版では視差があり,小さな部品では操作がしづ らくなるため,ペンの先端に対して十分に大きな部 品である必要がある.ここでは電子教材の開発に利 用できるように開発した,いくつかのインタフェー ス部品を紹介する.

# 5.1手書きエディットボックス

電子教材で,数値の変更を行う場合,数値の微調 整や,大きくかけ離れた数値への変更には手書き入 力を使ったコントロールが有効であると考えコント ロール内から書き始めた文字を認識するコントロー ルを作成した (図3).

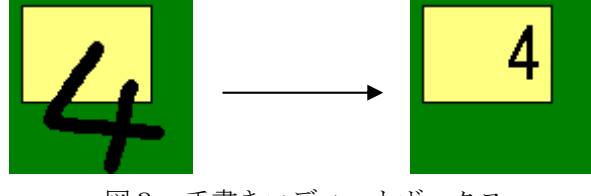

図3 手書きエディットボックス

## 5.2立ち位置によらないスライダ

大画面環境において,Windows 標準のスライダや,

スクロールバーはペンを用いて操作するには移動距 離が大きすぎるため,ペンを置いた位置から左右に 動かした分現在位置を動かせるスライダコントロー ルを作成した (図4).

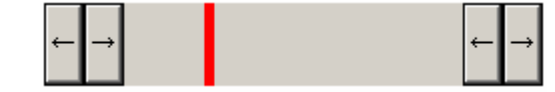

図4 立ち位置によらないスライダ

 これらのインタフェース部品は次のような電子教 材に利用することができる.図は扇形の角度を表示 する教材であり,スライダを用いて連続的に角度を 変えて表示できる.上述のスライダを用いることで, 画面をさえぎることなく操作することが可能である.

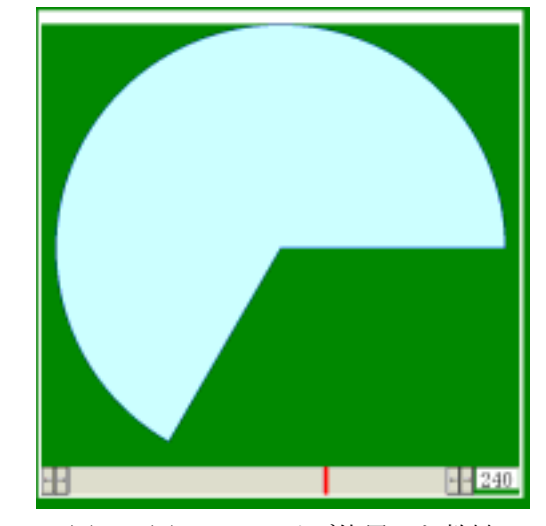

図5 図4のスライダ使用した教材

### 6. おわりに

本稿では,電子白板システムを使った一斉授業に 適したインタフェースをいくつか考案し,実装した. 今後,予備評価を行い,その結果を参考にして実際 の教育現場での評価を行う予定である.

#### 参考文献

[1]小國健,中川正樹: "対話型電子白板システムを用いた種々のア プリケーションのプロトタイピング,情報処理学会ヒューマンイ ンタフェース研究会資料 67-2, pp.9-16 (1996.7).

[2] M. Nakagawa, T. Oguni and T. Yoshino: "Human Interface and Applications on IdeaBoard," Proc. IFIP TC13 Int'l Conf. on Human-Computer Interaction, pp.501-508 (1997.7).

[3] T. Oguni, T. Yoshino and M. Nakagawa: "Demonstration of the IdeaBoard Interface and Applications," Proc. IFIP TC13 Int'l Conf. On Human-Computer Interaction, pp.613-614 (1997.7).

[4] M. Nakagawa, K. Hotta, H. Bandou, T. Oguni, N. Kato and S. Sawada: "A Revised Human Interface and Educational Applications on IdeaBoard," CHI99 Video Proceedings and Video Program and also CHI99 Extended Abstracts pp.15-16 (1999.5).